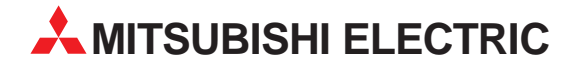

# **MELSEC FX2N-Serie**

# Speicherprogrammierbare Steuerungen

Installationsbeschreibung

# **Kommunikationsmodul für CANopen FX2N-32CAN**

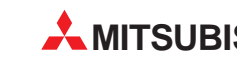

**15 12 2003 MITSUBISHI ELECTRIC** INDUSTRIAL AUTOMATION

# **Zu dieser Installationsanleitung**

Die in diesem Handbuch vorliegenden Texte, Abbildungen, Diagramme und Beispiele dienen ausschließlich der Erläuterung des Kommunikationsmodul für CANopen FX2N-32CAN in Verbindung mit den speicherprogrammierbaren Steuerungen MELSEC FX1N-/FX2N-/FX2NC-Serie.

Sollten sich Fragen bezüglich Programmierung und Betrieb des in diesem Handbuch beschriebenen Geräts ergeben, zögern Sie nicht, Ihr zuständiges Verkaufsbüro oder einen Ihrer Vertriebspartner (siehe Umschlagrückseite) zu kontaktieren. Aktuelle Informationen sowie Antworten auf häufig gestellte Fragen erhalten Sie über die Mitsubishi-Homepage unter www.mitsubishi-automation.de.

Die MITSUBISHI ELECTRIC EUROPE B.V. behält sich vor, jederzeit technische Änderungen oder Änderungen dieses Handbuchs ohne besondere Hinweise vorzunehmen.

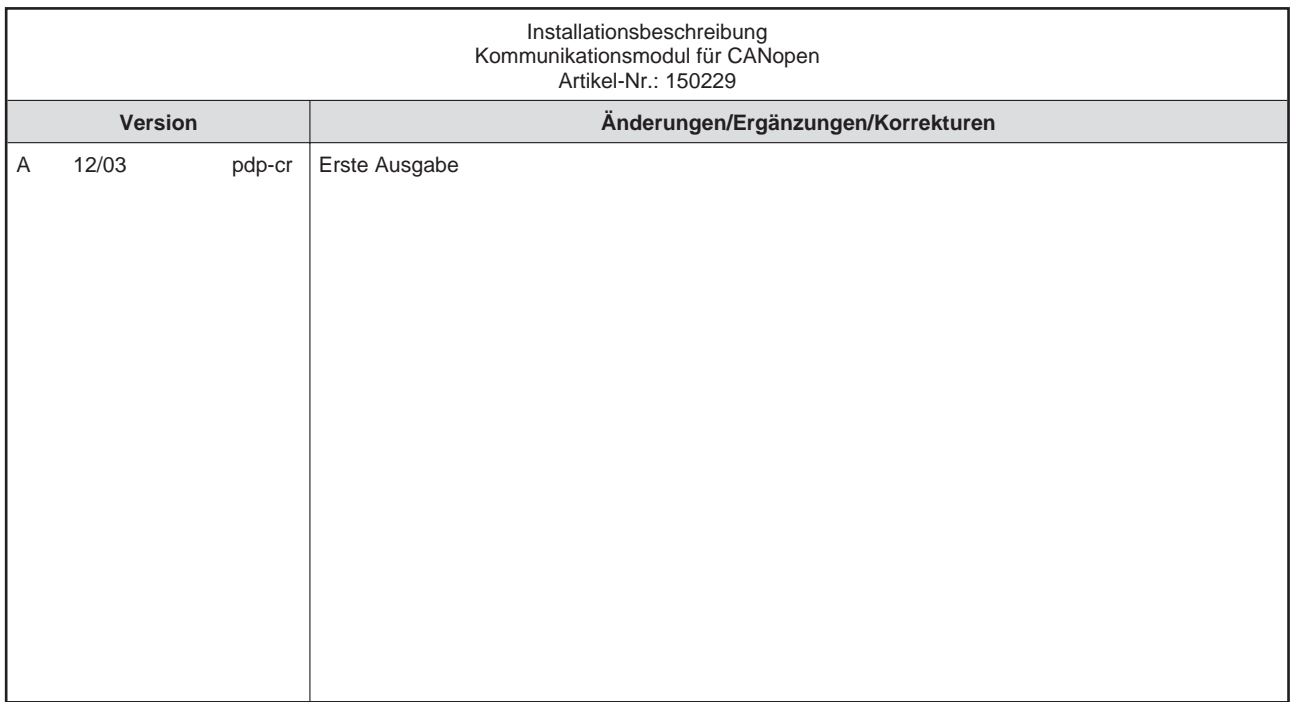

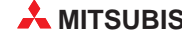

# **Inhalt**

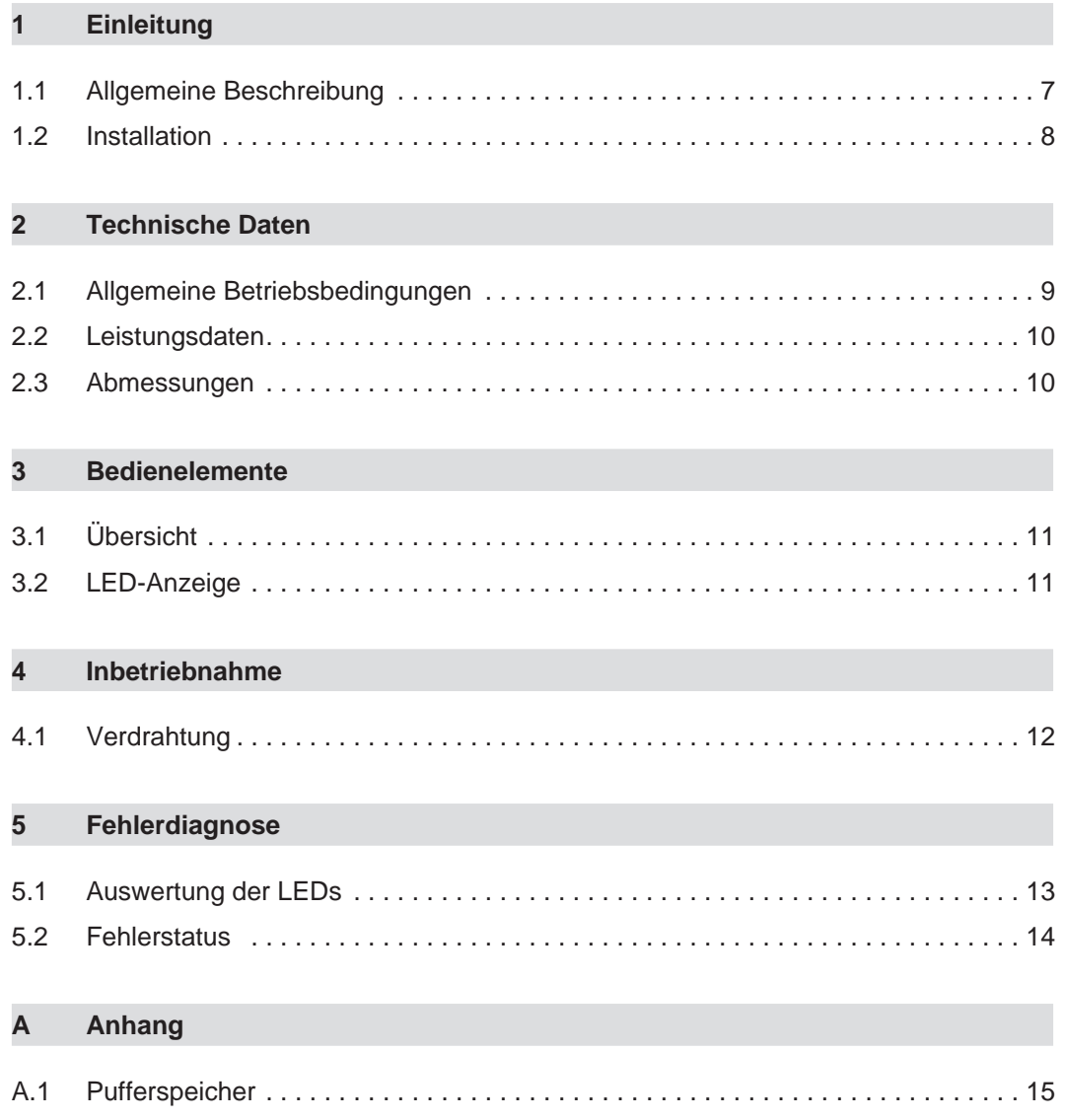

# **Sicherheitshinweise**

### **Zielgruppe**

Dieses Handbuch richtet sich ausschließlich an anerkannt ausgebildete Elektrofachkräfte, die mit den Sicherheitsstandards der Automatisierungstechnik vertraut sind. Projektierung, Installation, Inbetriebnahme, Wartung und Prüfung der Geräte dürfen nur von einer anerkannt ausgebildeten Elektrofachkraft, die mit den Sicherheitsstandards der Automatisierungstechnik vertraut ist, durchgeführt werden. Eingriffe in die Hard- und Software unserer Produkte, soweit sie nicht in diesem Handbuch beschrieben sind, dürfen nur durch unser Fachpersonal vorgenommen werden.

#### **Bestimmungsgemäßer Gebrauch**

Das Kommunikationsmodul für CANopen ist nur für die Einsatzbereiche vorgesehen, die in der vorliegenden Bedienungsanleitung beschrieben sind. Achten Sie auf die Einhaltung aller im Handbuch angegebenen Kenndaten. Die Produkte wurden unter Beachtung der Sicherheitsnormen entwickelt, gefertigt, geprüft und dokumentiert. Unqualifizierte Eingriffe in die Hard- oder Software bzw. Nichtbeachtung der in diesem Handbuch angegebenen oder am Produkt angebrachten Warnhinweise können zu schweren Personen- oder Sachschäden führen. Es dürfen nur von MITSUBISHI ELECTRIC empfohlene Zusatz- bzw. Erweiterungsgeräte in Verbindung mit den speicherprogrammierbaren Steuerungen MELSEC FX1N-/FX2N-/ FX2NC-Serie benutzt werden. Jede andere darüber hinausgehende Verwendung oder Benutzung gilt als nicht bestimmungsgemäß.

#### **Sicherheitsrelevante Vorschriften**

Bei der Projektierung, Installation, Inbetriebnahme, Wartung und Prüfung der Geräte müssen die für den spezifischen Einsatzfall gültigen Sicherheits- und Unfallverhütungsvorschriften beachtet werden. Es müssen besonders folgende Vorschriften (ohne Anspruch auf Vollständigkeit) beachten werden:

- VDE-Vorschriften
	- **–** VDE 0100 Bestimmungen für das Errichten von Starkstromanlagen mit einer Nennspannung bis 1000 V
	- **–** VDE 0105 Betrieb von Starkstromanlagen
	- **–** VDE 0113 Elektrische Anlagen mit elektronischen Betriebsmitteln
	- **–** VDE 0160
		- Ausrüstung von Starkstromanlagen und elektrischen Betriebsmitteln
	- **–** VDE 0550/0551 Bestimmungen für Transformatoren
	- **–** VDE 0700 Sicherheit elektrischer Geräte für den Hausgebrauch und ähnliche Zwecke
	- **–** VDE 0860 Sicherheitsbestimmungen für netzbetriebene elektronische Geräte und deren Zubehör für den Hausgebrauch und ähnliche Zwecke
- **Brandverhütungsvorschriften**
- Unfallverhütungsvorschrift
	- **–** VBG Nr.4 Elektrische Anlagen und Betriebsmittel

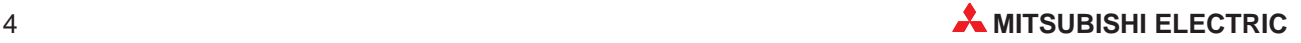

#### **Erläuterung zu den Gefahrenhinweisen**

In diesem Handbuch befinden sich Hinweise, die für den sachgerechten sicheren Umgang mit dem Gerät wichtig sind. Die einzelnen Hinweise haben folgende Bedeutung:

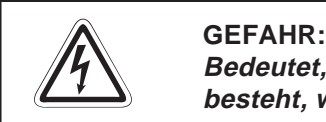

Bedeutet, dass eine Gefahr für das Leben und die Gesundheit des Anwenders **besteht, wenn die entsprechenden Vorsichtsmaßnahmen nicht getroffen werden.**

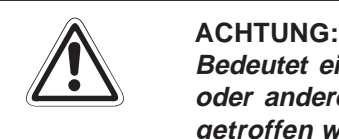

**Bedeutet eine Warnung vor möglichen Beschädigungen des Gerätes, der Software oder anderen Sachwerten**, **wenn die entsprechenden Vorsichtsmaßnahmen nicht getroffen werden.**

#### **Allgemeine Gefahrenhinweise und Sicherheitsvorkehrungen**

Die folgenden Gefahrenhinweise sind als generelle Richtlinie für speicherprogrammierbare Steuerungen in Verbindung mit anderen Geräten zu verstehen. Sie müssen bei Projektierung, Installation und Betrieb der elektrotechnischen Anlage unbedingt beachtet werden.

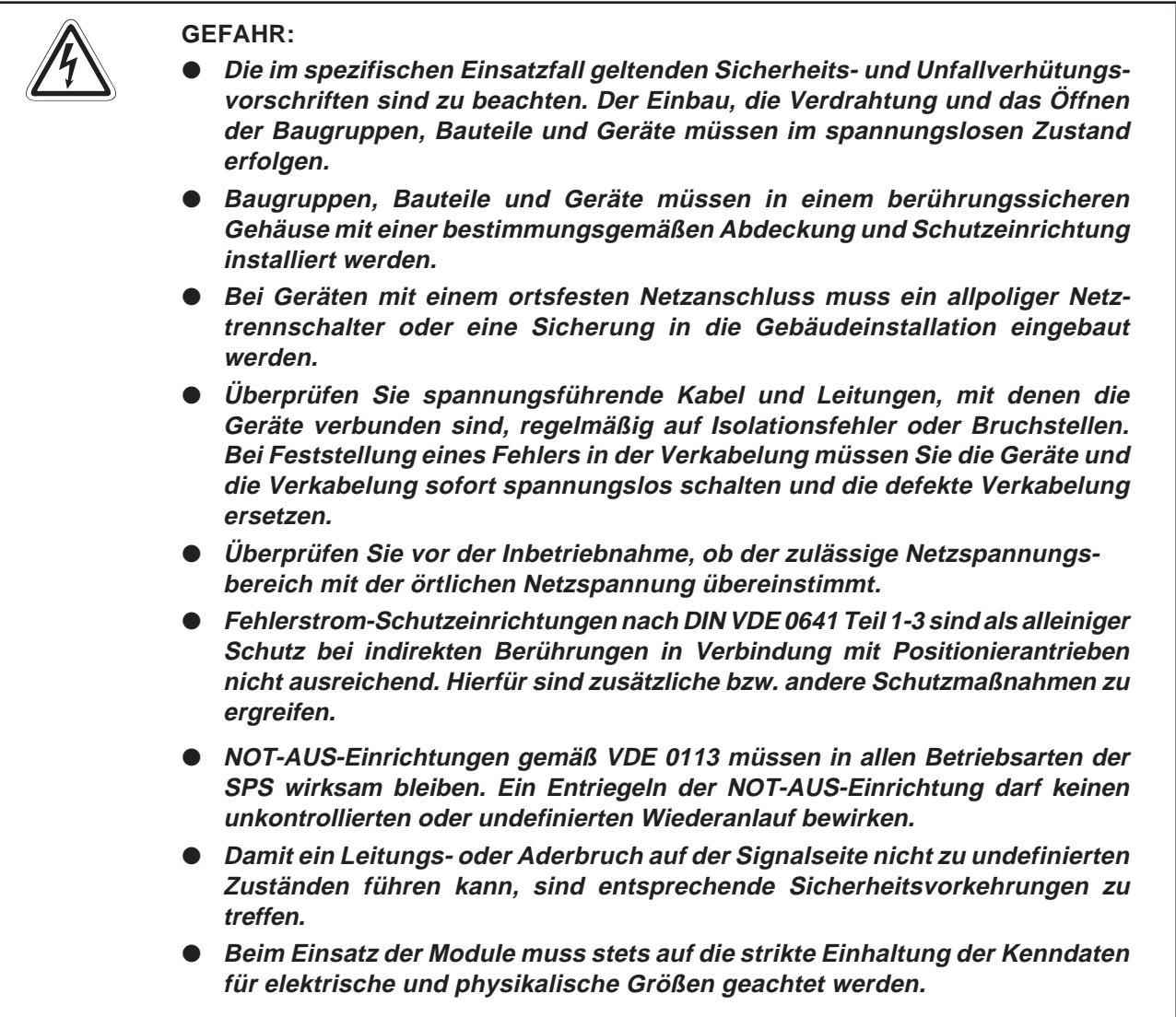

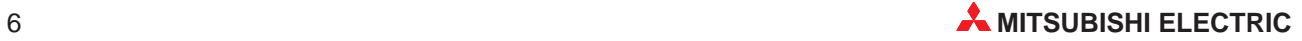

# <span id="page-6-0"></span>**1 Einleitung**

In der vorliegenden Installationsanleitung sind die wichtigsten Kenndaten des Kommunikationsmoduls für CANopen FX2N-32CAN zusammengestellt. Es dient dem erfahrenen Anwender zur schnellen Inbetriebnahme des Kommunikationsmoduls. Weitere Angaben zur SPS und eine detaillierte Beschreibung der Funktionen, des Anschlusses, der Montage und der Programmieranweisungen finden Sie in den FX1N-/FX2N-/FX2NC-Handbüchern, dem FX-Kommunikationshandbuch, der FX-Programmieranleitung sowie dem Handbuch des Kommunikationsmoduls für CANopen. Alle diese Handbücher können Sie sich kostenlos aus dem Internet unter der Adresse "www.mitsubishi-automation.de" herunterladen oder separat bestellen. Für eine optimale Nutzung der Module muss die Bedienungsanleitung des FX2N-32CAN-Moduls vor der ersten Inbetriebnahme des Moduls komplett gelesen und verstanden worden sein.

### **1.1 Allgemeine Beschreibung**

Das CAN-Netzwerk (Controller Area Network) ist ein serielles Bussystem. Alle Stationen sind über eine 2-Draht-Leitung miteinander verbunden. CANopen ist eine offene Lösung dieses Netzwerks, deren Standard in der Norm EN50325-4 festgelegt ist.

Über das CANopen-Netzwerk werden Sensoren und Aktoren im Bereich der Medizintechnik, dem Fahrzeugbau, Maschinenbau sowie bei schiffstechnischen Anlagen vernetzt. Bei der Datenübertragung werden keine Stationen adressiert, sondern der Inhalt einer Nachricht (z. B. Drehzahl oder Motortemperatur) wird durch eine netzweit eindeutige Kennzeichnung (ID) gekennzeichnet. Neben dem Inhalt wird so auch die Priorität der Nachricht festgelegt.

#### **Schneller Datenaustausch**

Das Modul unterstützt einen Datenaustausch mit bis zu 1 MBit/s, so dass Daten in Echtzeit verarbeitet werden können.

#### **Anzahl der zu übertragenden Daten**

Es können bis zu 120 Worten als Prozessdatenobjekte (PDO) gesendet und empfangen werden. Die Anzahl der Worte, die dabei in jede Richtung übertragen werden können, kann zwischen 1 und 120 festgelegt werden.

#### **Kommunikation**

Die Kommunikation mit dem Pufferspeicher des Moduls erfolgt über FROM/TO-Anweisungen.

#### **Netzknoten**

Die Netzknotenadresse kann zwischen 1 und 127 definiert werden. Insgesamt können bis zu 30 Netzknoten pro Segment am Bus angeschlossen werden. Bei zusätzlichem Einsatz von Repeatern oder Brücken lässt sich die Anzahl der Netzknoten auf 127 erweitern.

### <span id="page-7-0"></span>**1.2 Installation**

Das Kommunikationsmodul für CANopen kann entweder auf einer DIN-Schiene oder direkt mit M4-Schrauben auf der Rückwand eines Schaltschranks montiert werden.

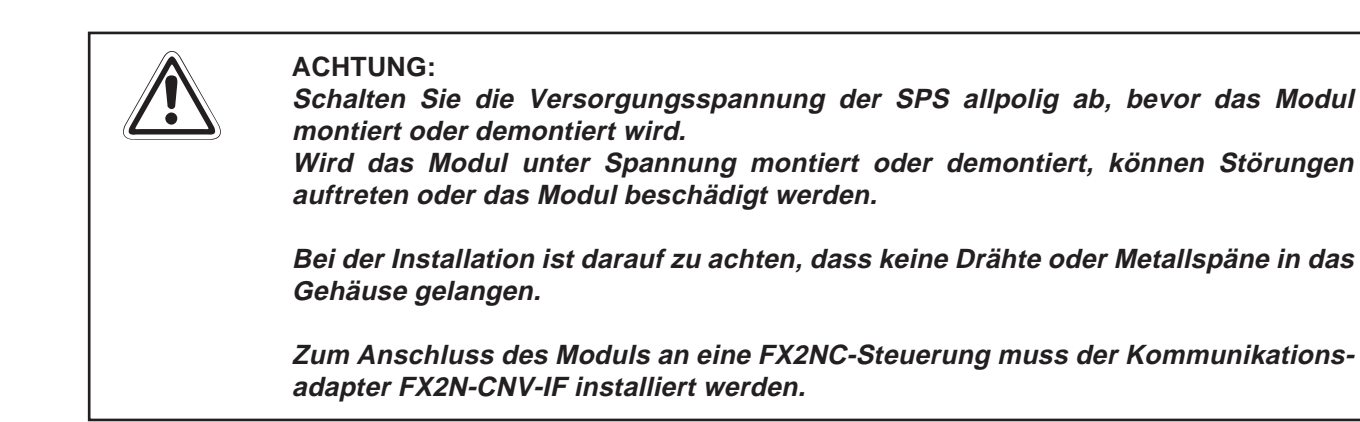

#### **DIN-Schienen-Montage**

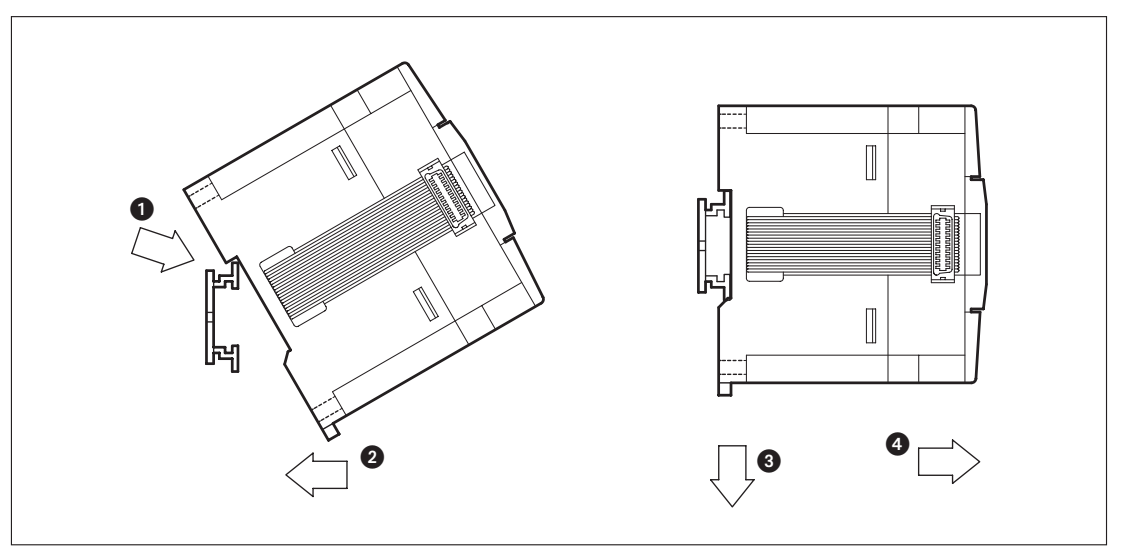

#### **Vorgehensweise**

- Schalten Sie die Spannungsversorgung der SPS aus.
- Setzen Sie das Modul mit der oberen Kante der DIN-Schienenaussparung angewinkelt auf die obere Kante der DIN-Schiene ...
- 3 Drücken Sie das Modul anschließend auf die DIN-Schiene .

**HINWEISE** | Zur einfachen Demontage ziehen Sie die Schnellbefestigung der DIN-Schiene nach unten 8. Sie können das Modul nun von der DIN-Schiene nehmen ...

> Nähere Informationen zur Montage des Moduls entnehmen Sie bitte dem FX-Hardware-Handbuch.

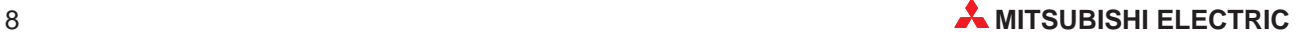

# <span id="page-8-0"></span>**2 Technische Daten**

### **2.1 Allgemeine Betriebsbedingungen**

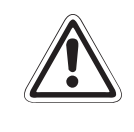

### **E ACHTUNG:**

**Setzen Sie die Module nur bei den aufgeführten Betriebsbedingungen ein. Werden die Module unter anderen Bedingungen betrieben, können Baugruppen beschädigt werden und es besteht die Gefahr von elektrischen Schlägen, Feuer, oder Störungen.**

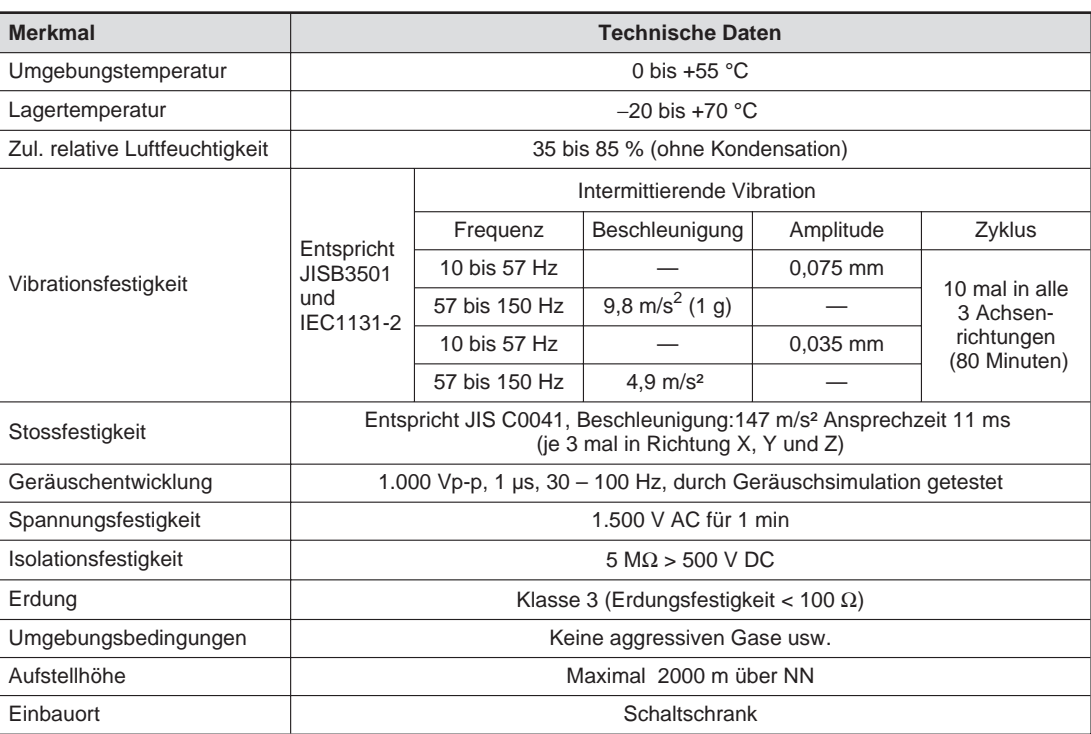

# <span id="page-9-0"></span>**2.2 Leistungsdaten**

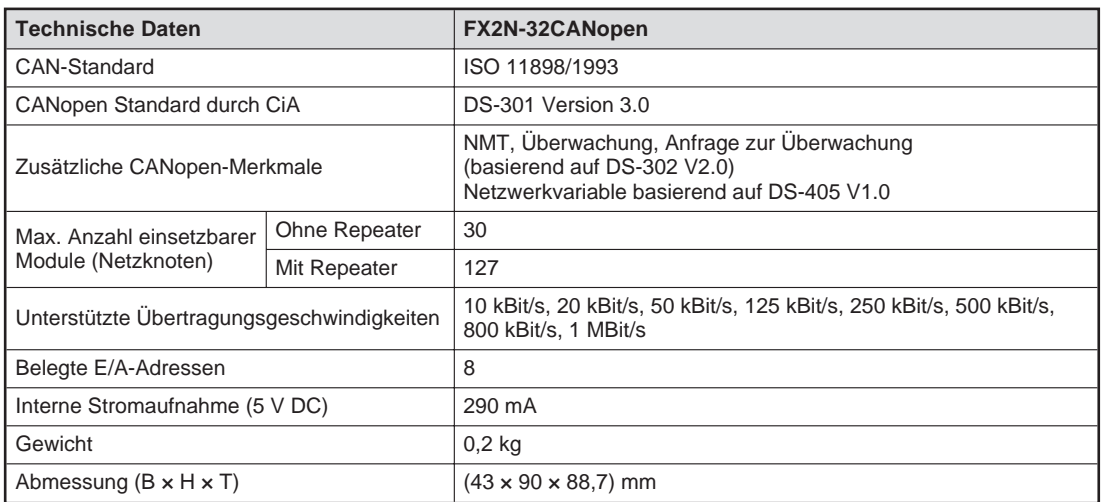

#### **Kabeldaten**

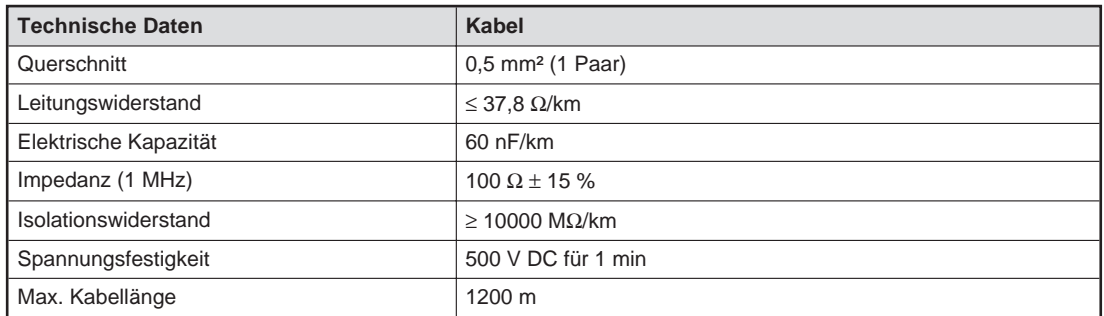

## **2.3 Abmessungen**

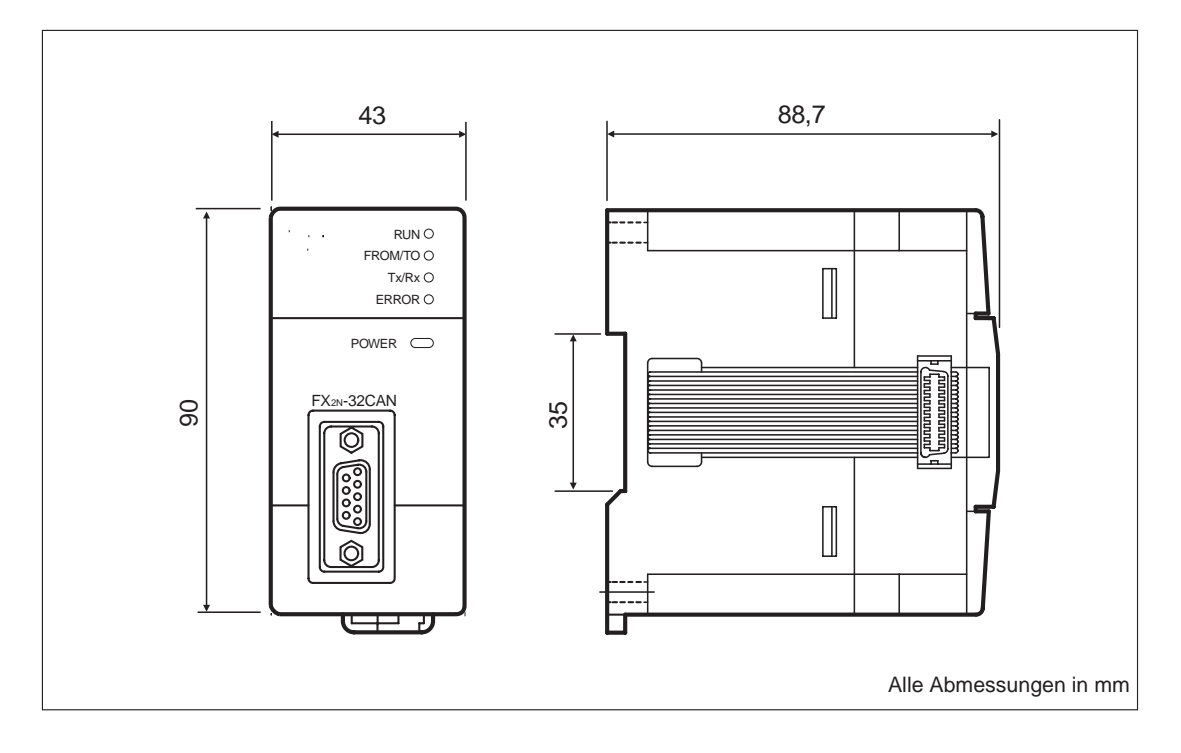

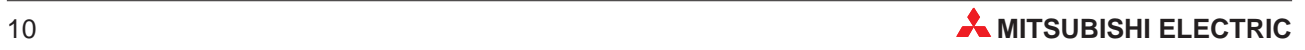

# <span id="page-10-0"></span>**3 Bedienelemente**

# **3.1 Übersicht**

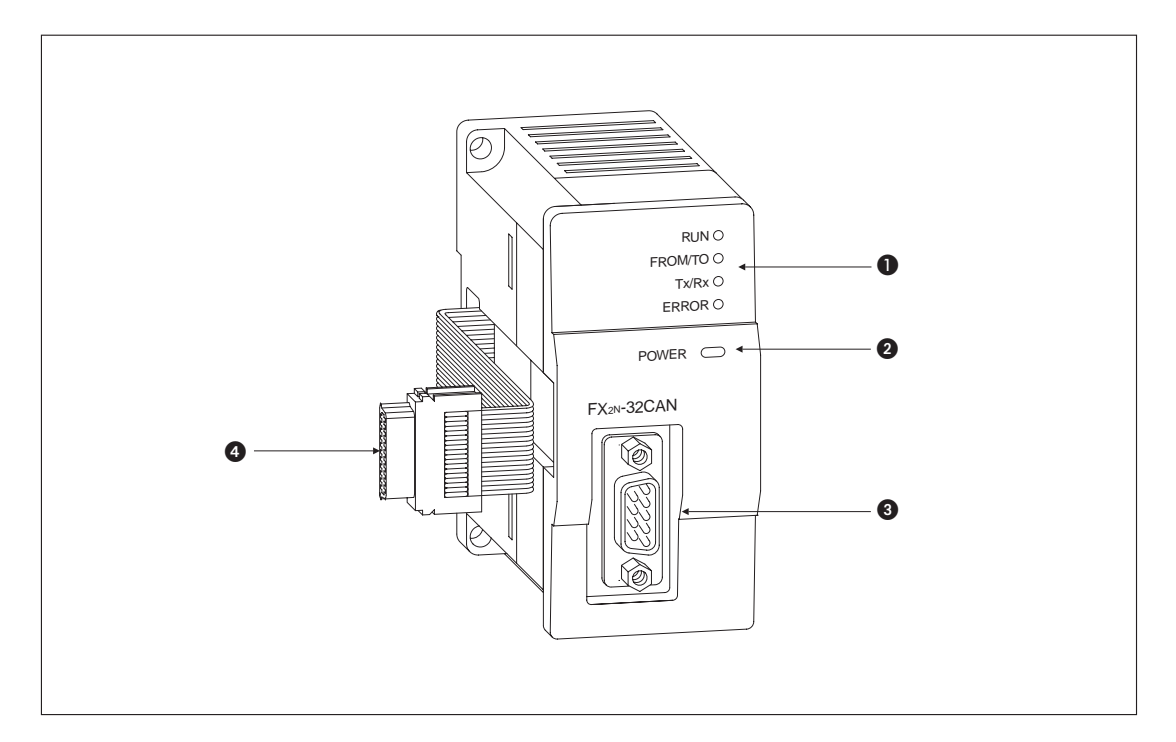

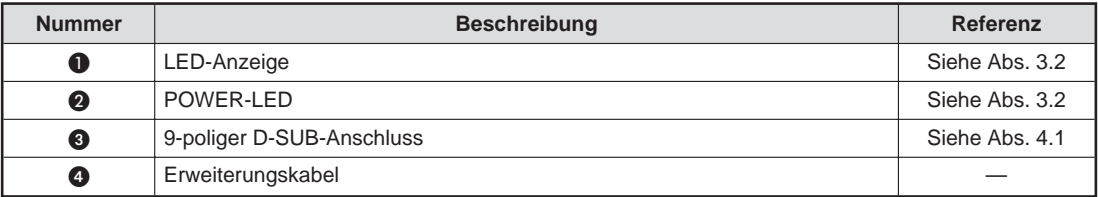

## **3.2 LED-Anzeige**

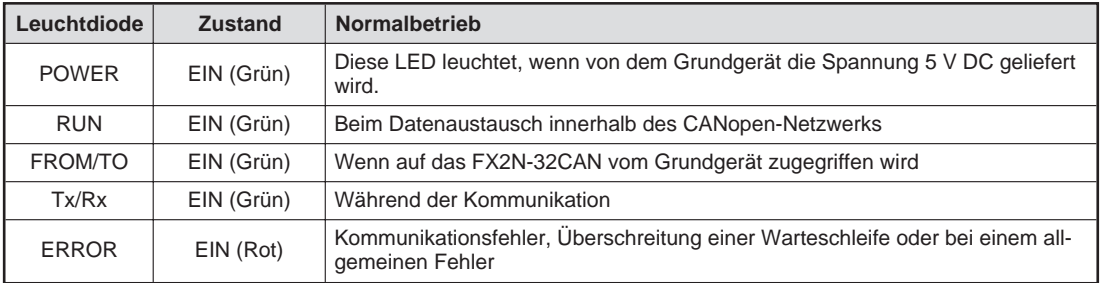

# <span id="page-11-0"></span>**4 Inbetriebnahme**

### **4.1 Verdrahtung**

#### **Vorsichtsmaßnahmen**

- Verlegen Sie die Signalleitung nicht in unmittelbarer Nähe von Starkstromleitungen. Des Weiteren dürfen sie nicht im gleichen Kabelkanal verlegt werden. Sie sollten einen Abstand von ca. 100 mm zur übrigen Verdrahtung einhalten. Bei Nichtbeachtung können Rauschen und Überspannungseffekte auftreten.
- Verlegen Sie die Kabel nicht zusammen mit spannungsführenden Leitungen außer denen der SPS. Dadurch vermeiden Sie eine Einkopplung induktiver und kapazitiver Störimpulse.
- Ziehen Sie die Befestigungsschraube der Module nur mit einem Anzugsmoment von 0,5–0,8 Nm an.

### **Belegung des D-SUB-Anschlusses (9-polig)**

Neben den Anschlussklemmen sind farbige Markierungen angebracht, die den Farben der einzelnen Adern der Datenleitung entsprechen. Achten Sie beim Anschluss der Datenleitung auf die korrekte Zuordnung der Farben.

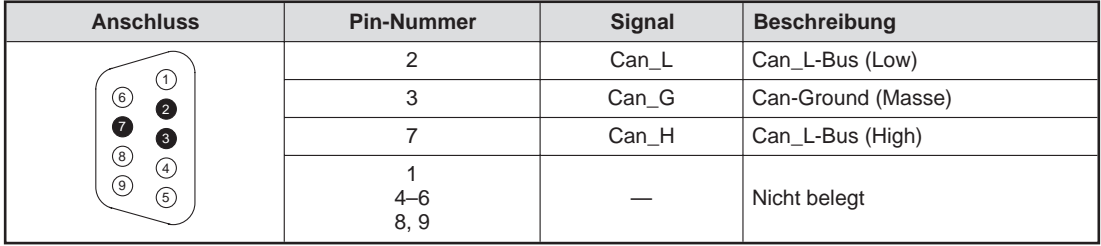

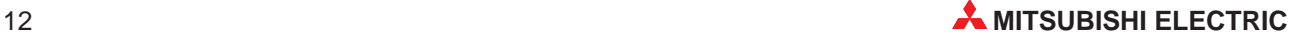

# <span id="page-12-0"></span>**5 Fehlerdiagnose**

### **5.1 Auswertung der LEDs**

Nach dem Einschalten der Spannungsversorgung leuchten alle LEDs für eine kurze Zeit. Anschließend ist die LED-Anzeige abhängig vom Status des Moduls.

#### **POWER-LED**

Die POWER-LED leuchtet grün, wenn die 5-V-DC-Spannungsversorgung des SPS-Grundgeräts am Modul anliegt. Leuchtet die POWER-LED nicht, prüfen Sie den Anschluss des Erweiterungskabels.

#### **FROM/TO-LED**

Die FROM/TO-LED leuchtet grün, wenn vom Grundgerät über ein SPS-Programm mittels FROM/TO-Anweisungen auf das FX2N-32CAN zugegriffen wird. Findet über eine längere Zeit kein derartiger Zugriff statt, erlischt die FROM/TO-LED (WDT-Fehler beim Zugriff über FROM/TO-Anweisungen).

**HINWEIS** In einigen Fällen erfolgt der Zugriff über FROM/TO-Anweisungen bei jedem Abtastzyklus eines Peripheriegeräts. Ist dies der Fall, wird kein WDT-Fehler erkannt. Beispielsweise tritt diese Situation auf, wenn das Modul über den GX (IEC) Developer überwacht wird oder das Display-Modul FX1N-5DM an eine FX1N-Steuerung angeschlossen ist.

> Während der WDT für den Zugriff über FROM/TO-Anweisungen aktualisiert wird, leuchtet die FROM/TO-LED. Nach dem Einschalten der Spannungsversorgung oder nach einem WDT-Fehler ist die FROM/TO-LED so lange ausgeschaltet, bis die erste FROM/TO-Anweisung registriert wurde. Nach Erkennung eines WDT-Fehlers muss der Wert in der Pufferspeicheradresse 26 aktualisiert werden. Andernfalls ist kein fehlerfreier Datenaustausch über das Netzwerk möglich.

> Wenn ein WDT-Fehler erkannt und die Datenübertragung über FROM/TO-Anweisungen ausgeführt wird, bevor der Inhalt der Pufferspeicheradresse 26 zurückgesetzt wurde, blinkt die FROM/TO-LED.

> Ist die Pufferspeicheradresse 26 auf "0" gesetzt und wird keine FROM/TO-Anweisung von der SPS empfangen, erlischt die FROM/TO-LED nach Ablauf von 200 ms nach der letzten FROM/TO-Anweisung.

#### **RUN-LED**

Die RUN-LED zeigt den Zustand des CAN-Controllers an. Der Controller befindet sich entweder im BUS\_OFF- oder BUS\_OK-Zustand. Sind im Modul zu viele Übertragungsfehler aufgetreten, geht der Controller in den BUS\_OFF-Zustand über (CAN-Fehlernr. > 255). Befindet sich der CAN-Controller im BUS\_OFF-Zustand, ist die RUN-LED ausgeschaltet. Nach einem internen Software-Reset wird zuerst 128-mal das Signal "Bus freigegeben" gesendet, bevor das Modul wieder in den BUS\_OK-Zustand übergeht. Die RUN-LED wird eingeschaltet.

#### **Rx/Tx-LED**

Wenn Daten mit dem FX2N-32CAN ausgetauscht werden, leuchtet die Rx/Tx-LED. Werden keine Daten ausgetauscht, ist die Rx/Tx-LED ausgeschaltet. Bei einer Überschreitung der internen Warteschleife blinkt die Rx/Tx-LED.

#### <span id="page-13-0"></span>**ERROR-LED**

Die ERROR-LED leuchtet, wenn ein Fehler erkannt wurde. Leuchtet die ERROR-LED, überprüfen Sie das CAN-Kabel, den Anschluss, die Abschlusswiderstände und den Status des Bus-Management-Modus. Zudem überprüfen Sie die Bits der Pufferspeicheradresse 29. Wurde kein Fehler erkannt und der Controller befindet sich im BUS\_OK-Zustand, wird die ERROR-LED ausgeschaltet, nachdem der Kommunikationsmodus eingestellt wurde.

Ist der Bus nicht angeschlossen, ein Hardware-Fehler aufgetreten oder der WDT für den Zugriff über FROM/TO-Anweisungen abgelaufen, wird die ERROR-LED eingeschaltet.

Die LED blinkt, wenn die Anzahl der aufgetretenen Busfehler den Wert 128 übersteigt (passiver Zustand) oder wenn die interne Warteschleife überschritten wird. Beachten Sie, dass eine blinkende ERROR-LED keinen permanenten Fehler anzeigt.

Nachdem der Netzknoten vom passiven in den aktiven Fehlerzustand gewechselt ist, erlischt die ERROR-LED.

Wenn die Warteschleife bei der Übertragung oder der Anweisungen überschritten wird, wird der Fehler angezeigt, während die entsprechenden Fehlerbits (b8 oder b9) der Pufferspeicheradresse 29 zurückgesetzt werden und keine neue Überschreitung erkannt wird.

### **5.2 Fehlerstatus**

Der Fehlerstatus des FX2N-32CAN wird in der Pufferspeicheradresse 29 gespeichert.

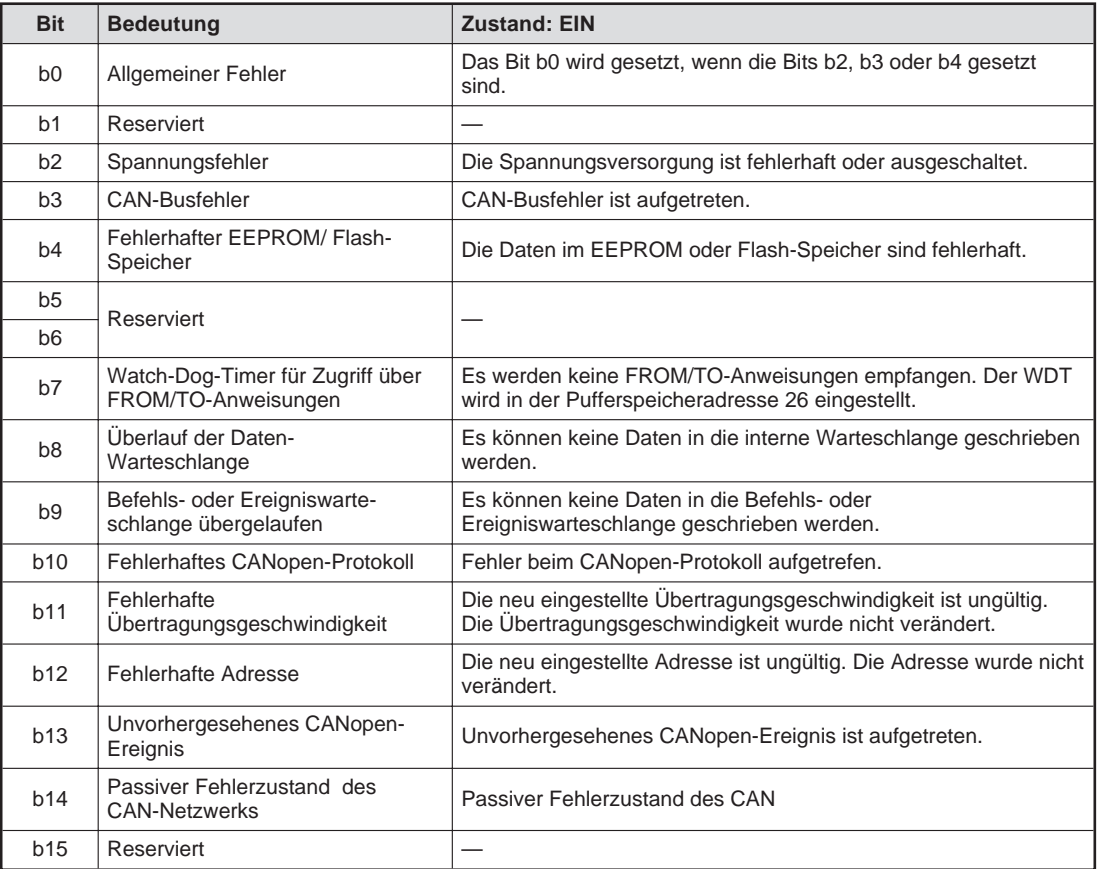

**HINWEIS** Die Bits b2, b8 und b9 sind gekoppelt und müssen von der SPS zurückgesetzt werden. Alle anderen Bits werden automatisch zurückgesetzt.

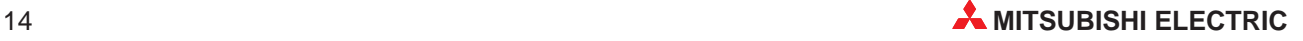

# <span id="page-14-0"></span>**A Anhang**

## **A.1 Pufferspeicher**

Mit Hilfe des Pufferspeichers werden Daten zwischen dem Kommunikationsmodul für CANopen und der SPS-CPU ausgetauscht.

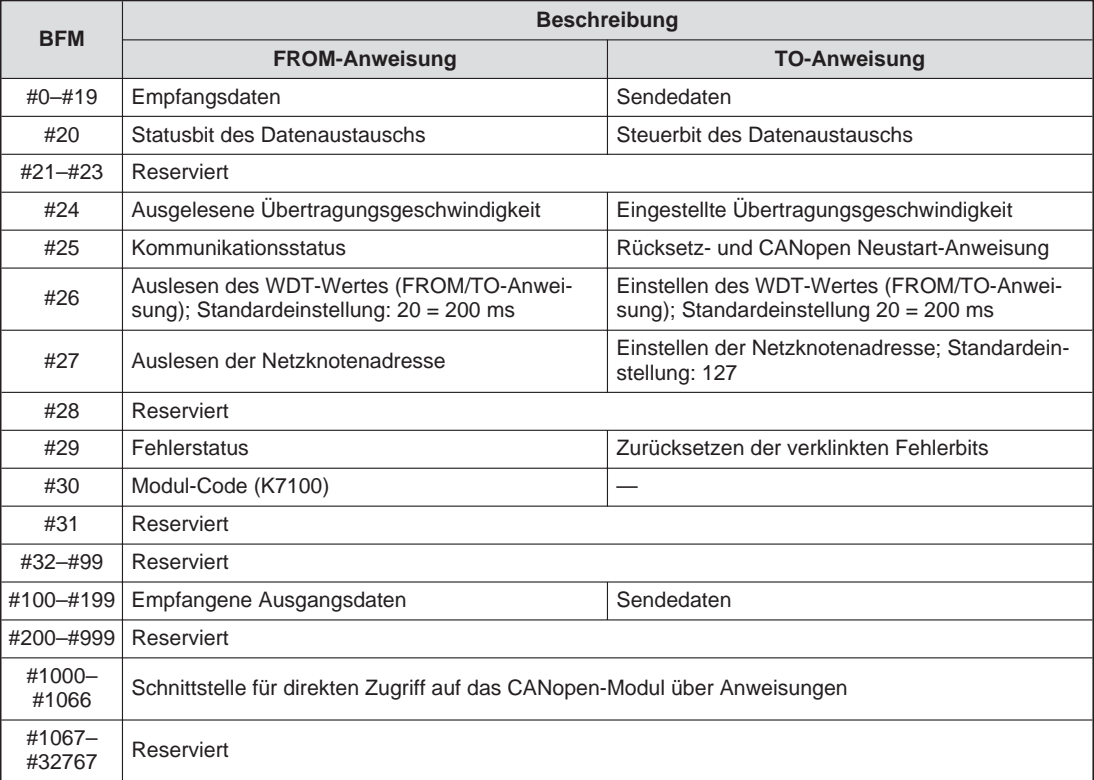

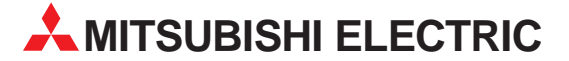

**ISRAEL** 

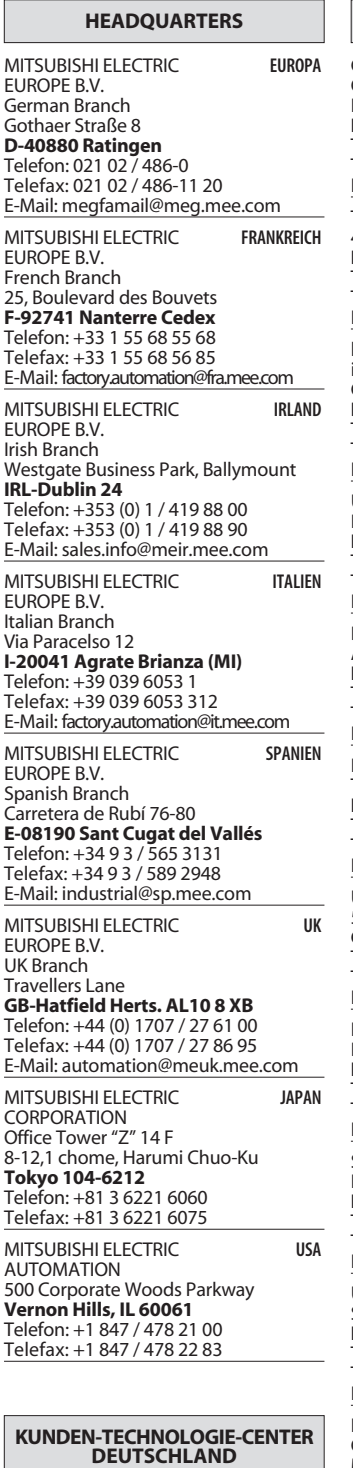

MITSUBISHI ELECTRIC EUROPE B.V. Revierstraße 5 **D-44379 Dortmund** Telefon: (02 31) 96 70 41-0 Telefax: (02 31) 96 70 41-41 MITSUBISHI ELECTRIC EUROPE B.V. Kurze Straße 40 **D-70794 Filderstadt** Telefon: (07 11) 77 05 98-0 Telefax: (07 11) 77 05 98-79 MITSUBISHI ELECTRIC EUROPE B.V. Am Söldnermoos 8 **D-85399 Hallbergmoos** Telefon: (08 11) 99 87 40 Telefax: (08 11) 99 87 410

**EUROPÄISCHE VERTRETUNGEN** Getronics b.v. BELGIEN Control Systems Pontbeeklaan 43 **B-1731 Asse-Zellik** Telefon: +32 (0) 2 / 467 17 51 Telefax: +32 (0) 2 / 467 17 45 E-Mail: infoautomation@getronics.com TELECON CO. LGARIEN 4, A. Ljapchev Blvd. **BG-1756 Sofia** Telefon: +359 (0) 2 / 97 44 05 8 Telefax: +359 (0) 2 / 97 44 06 1 E-Mail: ouis poulsen and a poulsen industri & automation nidastri & dat<br>Geminivei 32 **DK-2670 Greve** Telefon: +45 (0) 70 / 10 15 35 Telefax: +45 (0) 43 / 95 95 91 E-Mail: lpia@lpmail.com UTU Elektrotehnika AS Pärnu mnt.160i **EE-11317 Tallinn** Telefon: +372 (0) 6 / 51 72 80 Telefax: +372 (0) 6 / 51 72 88 E-Mail: utu@utu.ee Beijer Electronics OY **FINNI AND** Ansatie 6a **FIN-01740 Vantaa** Telefon: +358 (0) 9 / 886 77 500 Telefax: +358 (0) 9 / 886 77 555 E-Mail: info@beijer.fi PROVENDOR OY **FINNLAND** Teljänkatu 8 A 3 **FIN-28130 Pori** Telefon: +358 (0) 2 / 522 3300 Telefax: +358 (0) 2 / 522 3322 E-Mail: — UTECO A.B.E.E. GRIECHENLAND 5, Mavrogenous Str. **GR-18542 Piraeus** Telefon: +302 (0) 10 / 42 10 050 Telefax: +302 (0) 10 / 42 12 033 E-Mail: uteco@uteco.gr INEA CR d.o.o. **KROATIEN** Drvinje 63 **HR-10000 Zagreb** Telefon: +385 (0) 1 / 36 67 140 Telefax: +385 (0) 1 / 36 67 140 E-Mail: — SIA POWEL Lienes iela 28 **LV-1009 Riga** Telefon: +371 784 / 2280 Telefax: +371 784 / 2281 E-Mail: utu@utu.lv UAB UTU POWEL **TAUEN** Savanoriu pr. 187 **LT-2053 Vilnius** Telefon: +370 (0) 52323-101 Telefax: +370 (0) 52322-980 E-Mail: powel@utu.lt INTEHSIS SRL **MOI DAWIEN** Cuza-Voda 36/1-81 **MD-2061 Chisinau** Telefon: +373 (0)2 / 562263 Telefax: +373 (0)2 / 562263 E-Mail: intehsis@mdl.net Getronics b.v. NIEDERI ANDE Control Systems Donauweg 2 B **NL-1043 AJ Amsterdam** Telefon: +31 (0) 20 / 587 67 00 Telefax: +31 (0) 20 / 587 68 39 E-Mail: info.gia@getronics.com

**EUROPÄISCHE VERTRETUNGEN** Beijer Electronics AS Teglverksveien 1 **N-3002 Drammen** Telefon: +47 (0) 32 / 24 30 00 Telefax: +47 (0) 32 / 84 85 77 E-Mail: info@beijer.no GEVA **ÖSTERREICH** Wiener Straße 89 **A-2500 Baden** Telefon: +43 (0) 2252 / 85 55 20 Telefax: +43 (0) 2252 / 488 60 E-Mail: office@geva.at MPL Technology Sp. z o.o. ul. Sliczna 36 **PL-31-444 Kraków** Telefon: +48 (0) 12 / 632 28 85 Telefax: +48 (0) 12 / 632 47 82 E-Mail: krakow@mpl.pl Sirius Trading & Services srl -MÄNIEN Str. Biharia Nr. 67-77 **RO-013981 Bucuresti 1** Telefon: +40 (0) 21 / 201 1146 Telefax: +40 (0) 21 / 201 1148 E-Mail: sirius@siriustrading.ro Beijer Electronics AB  Box 426 **S-20124 Malmö** Telefon: +46 (0) 40 / 35 86 00 Telefax: +46 (0) 40 / 35 86 02 E-Mail: info@beijer.se ECONOTEC AG  **SCHWFIZ** Postfach 282 **CH-8309 Nürensdorf** Telefon: +41 (0) 1 / 838 48 11 Telefax: +41 (0) 1 / 838 48 12 E-Mail: info@econotec.ch ACP Autocomp a.s. Chalupkova 7 **SK-81109 Bratislava** Telefon: +421 (02) / 5292-22 54, 55 Telefax: +421 (02) / 5292-22 48 E-Mail: info@acp-autocomp.sk INEA d.o.o. SLOWENIEN Stegne 11 **SI-1000 Ljubljana**<br>Telefon: +386 (0) 1-513 8100 Telefax: +386 (0) 1-513 8170 E-Mail: inea@inea.si AutoCont  **SCHE REPUBLIK** Control Systems s.r.o. Nemocnicni 12 **CZ-702 00 Ostrava 2** Telefon: +420 59 / 6152 111 Telefax: +420 59 / 6152 562 E-Mail: consys@autocont.cz GTS Darülaceze Cad. No. 43 Kat. 2 **TR-80270 Okmeydani-Istanbul** Telefon: +90 (0) 212 / 320 1640 Telefax: +90 (0) 212 / 320 1649 E-Mail: gts@turk.net CSC Automation Ltd. **KRAINE** 15, M. Raskova St., Fl. 10, Office 1010 **UA-02002 Kiev** Telefon: +380 (0) 44 / 238-83-16 Telefax: +380 (0) 44 / 238-83-17 E-Mail: csc-a@csc-a.kiev.ua Meltrade Automatika Kft. -**IINGARN** 55, Harmat St. **HU-1105 Budapest** Telefon: +36 (0)1 / 2605 602 Telefax: +36 (0)1 / 2605 602 E-Mail: office@meltrade.hu **TEHNIKON** SSRUSSLAND Oktjabrskaya 16/5, Ap 704 **BY-220030 Minsk VERTRETUNG MITTLERER OSTEN** ILAN & GAVISH LTD Automation Service 24 Shenkar St., Kiryat Arie TEXEL Electronics Ltd Box 6272 **IL-42160 Netanya** Avtomatika Sever Ltd -**CONSYS ELEKTROSTYLE** ul. Garschina 11 **ELEKTROSTYLE** Krasnij Prospekt 220-1 Office No. 312 E-Mail: mail@icos.ru NPP Uralelektra ul. Sverdlova 11a E-Mail: elektra@etel.ru SMENA Polzunova 7 E-Mail: — **RU-107005 Moscow** E-Mail: info@privod.ru

Telefon: +375 (0) 17 / 22 75 704 Telefax: +375 (0) 17 / 22 76 669 E-Mail: tehnikon@belsonet.net

**IL-49001 Petah-Tiqva** Telefon: +972 (0) 3 / 922 18 24 Telefax: +972 (0) 3 / 924 07 61 E-Mail: iandg@internet-zahav.net **ISRAFI** Telefon: +972 (0) 9 / 863 08 91 Telefax: +972 (0) 9 / 885 24 30 E-Mail: texel\_me@netvision.net.il **VERTRETUNGEN EURASIEN RUSSI AND** Lva Tolstogo St. 7, Off. 311 **RU-197376 St Petersburg** Telefon: +7 812 / 11 83 238 Telefax: +7 812 / 11 83 239 E-Mail: as@avtsev.spb.ru **RUSSLAND** Promyshlennaya St. 42 **RU-198099 St Petersburg** Telefon: +7 812 / 325 36 53 Telefax: +7 812 / 325 36 53 E-Mail: consys@consys.spb.ru **RUSSI AND RU-140070 Moscow Oblast** Telefon: +7 095 / 514 9316 Telefax: +7 095 / 514 9317 E-Mail: elo@elektrostyle.ru **RUSSLAND RU-630049 Novosibirsk** Telefon: +7 3832 / 10 66 18 Telefax: +7 3832 / 10 66 26 E-Mail: elo@elektrostyle.ru ICOS -Industrial Computer Systems Zao **RUSSI AND** Ryazanskij Prospekt 8a, Office 100 **RU-109428 Moscow** Telefon: +7 095 / 232 - 0207 Telefax: +7 095 / 232 - 0327 **RUSSI AND RU-620027 Ekaterinburg** Telefon: +7 34 32 / 53 27 45 Telefax: +7 34 32 / 53 27 45 **RUSSLAND RU-630051 Novosibirsk** Telefon: +7 095 / 416 4321 Telefax: +7 095 / 416 4321 E-Mail: smena-nsk@yandex.ru SSMP Rosgidromontazh Ltd -**RUSSI AND** 23, Lesoparkovaya Str. **RU-344041 Rostov On Don** Telefon: +7 8632 / 36 00 22 Telefax: +7 8632 / 36 00 26 STC Drive Technique **RU<br>Poslannikov Per. 9, str.1 RUSSI AND** Telefon: +7 095 / 786 21 00 Telefax: +7 095 / 786 21 01

#### **VERTRETUNG AFRIKA**

CBI Ltd Private Bag 2016 **ZA-1600 Isando** Telefon: +27 (0) 11/ 928 2000 Telefax: +27 (0) 11/ 392 2354 E-Mail: cbi@cbi.co.za

### **MITSUBISHI ELECTRIC** INDUSTRIAL AUTOMATION

D-40880 Ratingen | Hotline: 01805 000-765 | megfa-mail@meg.mee.com

Gothaer Straße 8 | Telefon: 02102 486-0 | Fax: 02102 486-7170 | www.mitsubishi-automation.de<br>D-40880 Ratingen | Hotline: 01805 000-765 | megfa-mail@meg.mee.com | www.mitsubishi-automation.com